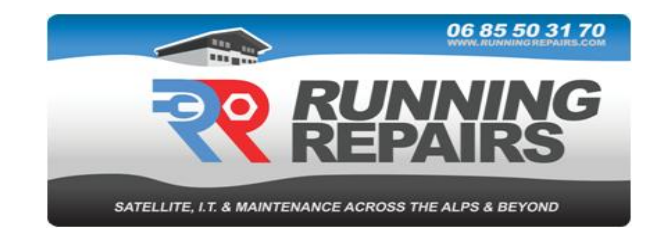

## **Connecting to your ORANGE Telephone/Internet account**

## **And deactivating Internet+ and Contact+**

To log in to your client account "espace client" please go to [www.orange.fr](http://www.orange.fr/) and follow the links to "espace client" or click on the link below.

<https://espaceclientv3.orange.fr/?page=gt-home-page>

*If you are connecting from your registered French address, you may find that you are already logged in, in which case please go to "vos contrats" as described below.*

You will then need to click on the button "**m'identifier**"

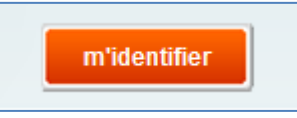

Enter the following details (see logon details in your email from Running Repairs):

email address: **xxxxxxxxx**

password: **xxxxxxxx**

Then click "**s'identifier**"

You should now be logged in.

## To access your contracts please click on "**Vos contrats**"

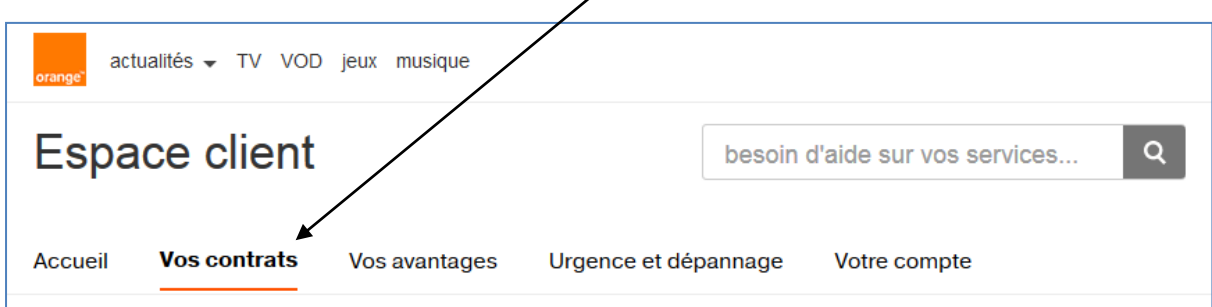

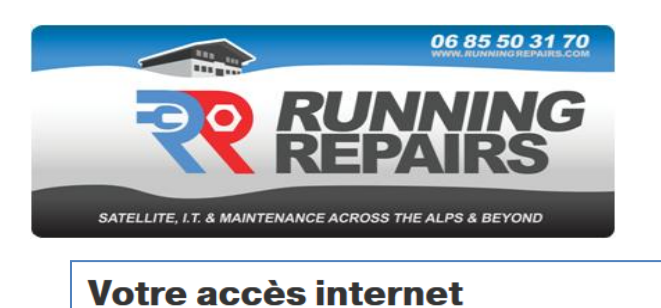

Under the "Internet" section click on "**paramétrer mes services**"

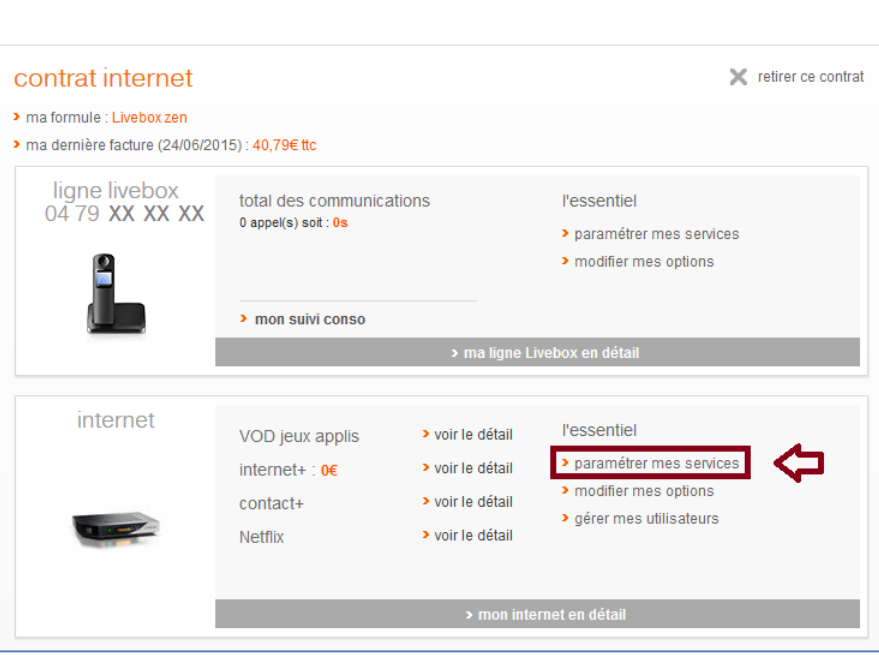

Voir un autre contrat

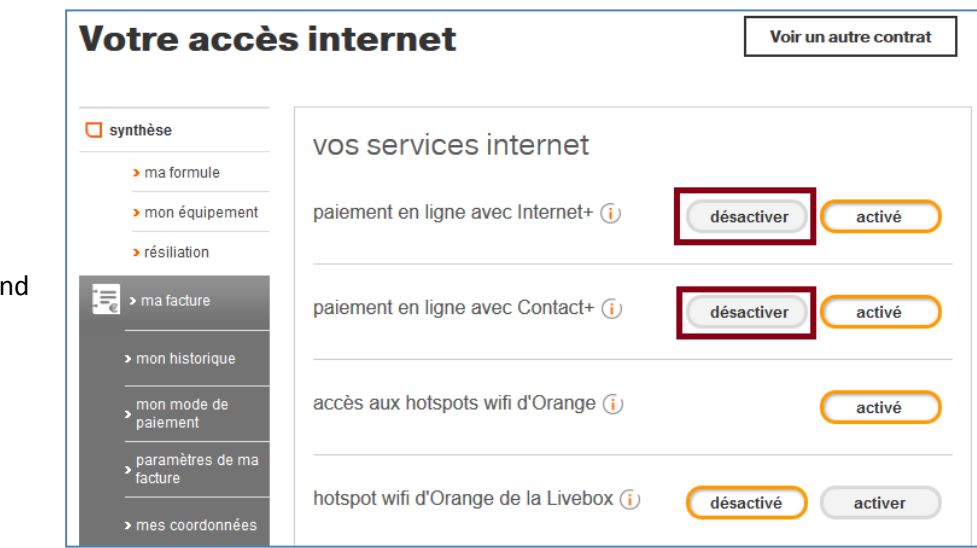

Click on the "**désactiver**" button for **both** Internet+ a Contact+.

"**désactivé**"

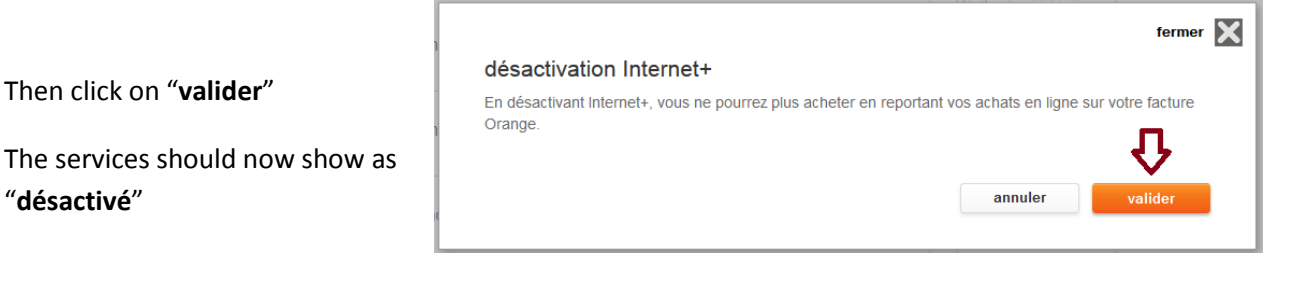

Running Repairs, 41 Chemin des Glières, Aigueblanche 73260 0685503170 www.runningrepairs.fr SIRET : 51948739100020